# **TABLE OF CONTENTS**

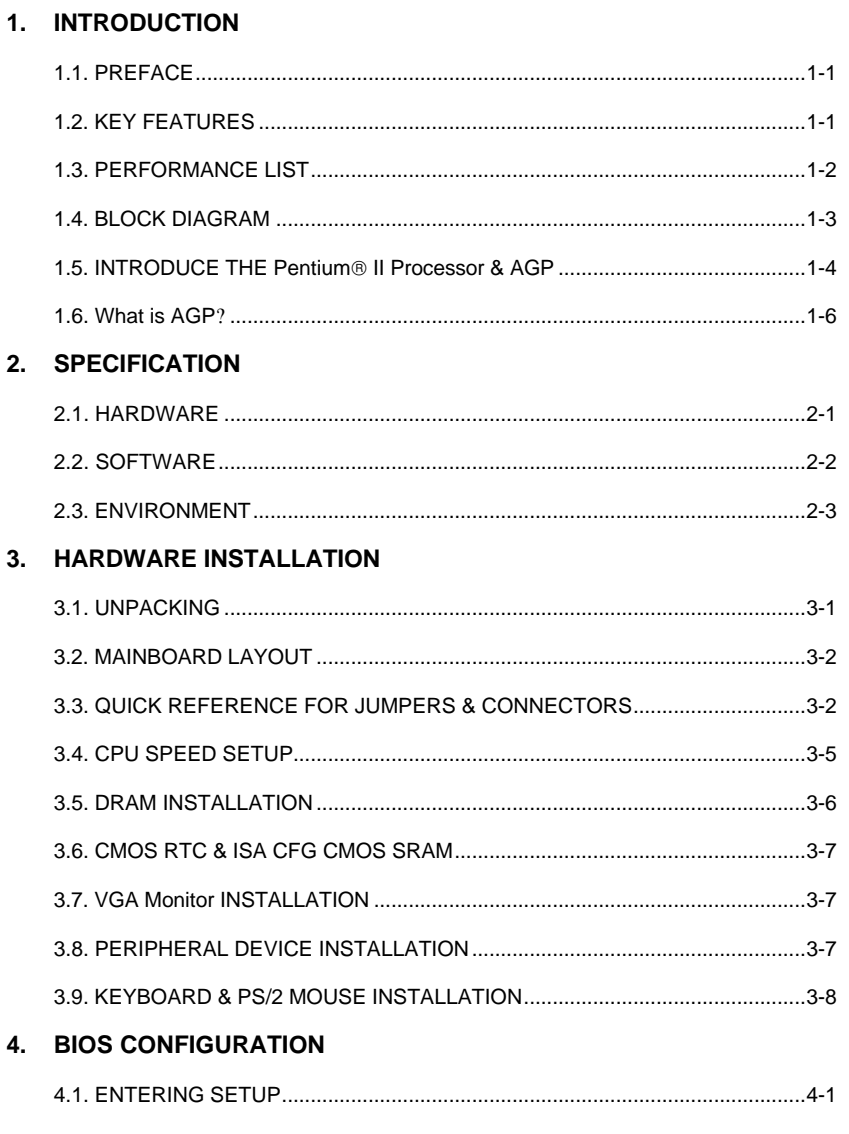

 $\overline{1}$ 

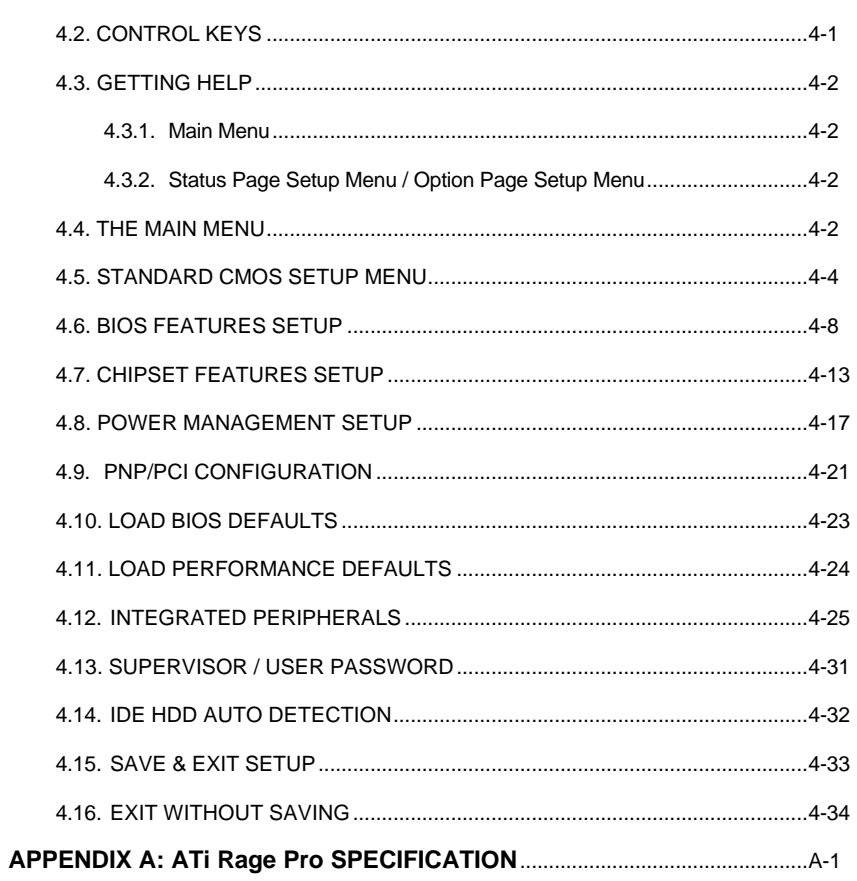

 $\overline{2}$ 

## **1. INTRODUCTION**

### **1.1. PREFACE**

Welcome to use the  $6ZOZ$  motherboard. It is a Pentium<sup>®</sup> II/ Celeron Processor based PC / AT compatible system with AGP / PCI / ISA Bus, and has been designed to be the fastest PC / AT system. There are some new features allow you to operate the system with just the performance you want.

This manual also explains how to install the motherboard for operation, and how to set up your CMOS CONFIGURATION with BIOS SETUP program.

#### **1.2. KEY FEATURES**

- $\Box$  Intel Pentium<sup>®</sup> II/ Celeron Processor based PC / AT compatible mainboard.
- $\Box$  Slot 1 supports Pentium<sup>®</sup> II/ Celeron processor running at 233-633 MHz.
- q Intel 440ZX chipset, Supports SDRAM / Ultra DMA/33 IDE / Keyboard and PS/2 Mouse Power On / ACPI features.
- □ Built-in **AGP ATi 3D RAGE PRO 3D** graphics acceleration chip.
- q Built-in **YAMAHA** PCI audio chip. (Optional)
- q Built-in **INTEL SB82558B** LAN chip. (Optional)
- □ Supports 2xDIMMs using 3.3V SDRAM DIMM module.
- q 2x PCI Bus Slot, 1XISA Bus Slot.
- □ Supports 8 MB 256 MB SDRAM memory on board.
- □ Supports 2 channels Ultra DMA/33 IDE ports for 4 IDE Devices.
- q Supports1x Line in, 1x Line Out, 1x Mic in, 2x CD Line in,1x GAME Port, 1x TEL Port.
- q Supports 2xCOM (16550), 1xLPT (EPP / ECP), 1x Floppy port.
- q Supports 2xUSB ports, 1xPS/2 Mouse / Keyboard.
- q Licensed AWARD BIOS, 2Mbits FLASH RAM.
- q 25.8 cm x 20.6 cm Mini NLX SIZE form factor, 4 layers PCB.

#### **1.3. PERFORMANCE LIST**

The following performance data list is the testing results of some popular benchmark testing programs.

These data are just referred by users, and there is no responsibility for different testing data values gotten by users. (The different Hardware & Software configuration will result in different benchmark testing results.)

- CPU Pentium<sup>®</sup> II 450MHz / Celeron<sup>™</sup> 366 MHz processor
- DRAM (128 × 1) MB SDRAM (SEC KM48S8030BT-GH)
- CACHE SIZE Included in CPU
- DISPLAY On-Board ATi 3D RAGE Pro 2X AGP Display (4MB SGRAM)
- STORAGE Onboard IDE (Seagate ST34520A)
- O.S. Windows® NT 4.0 (SPK4)
- DRIVER Display Driver at 1024 x 768 x 64 colors x 75Hz.

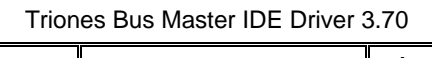

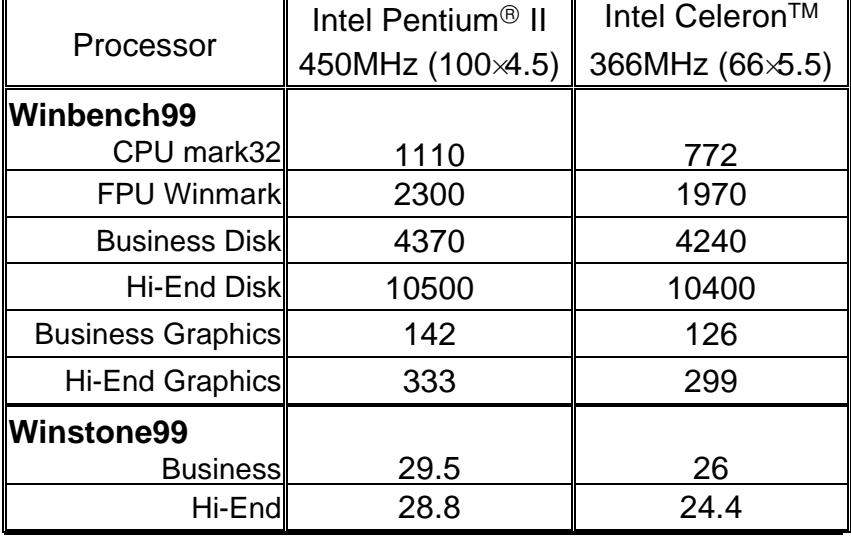

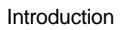

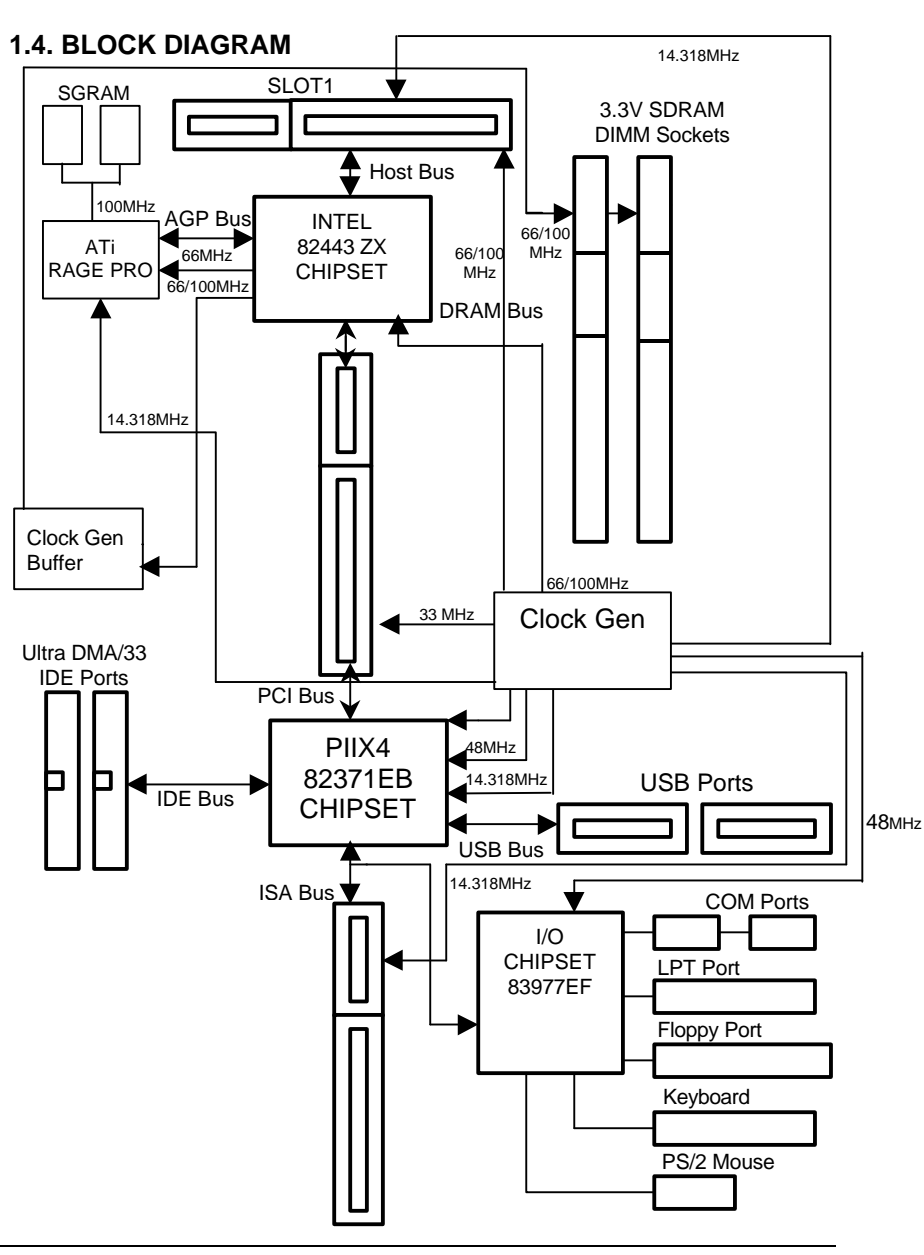

## **1.5. INTRODUCE THE Pentiuma II Processor & AGP**

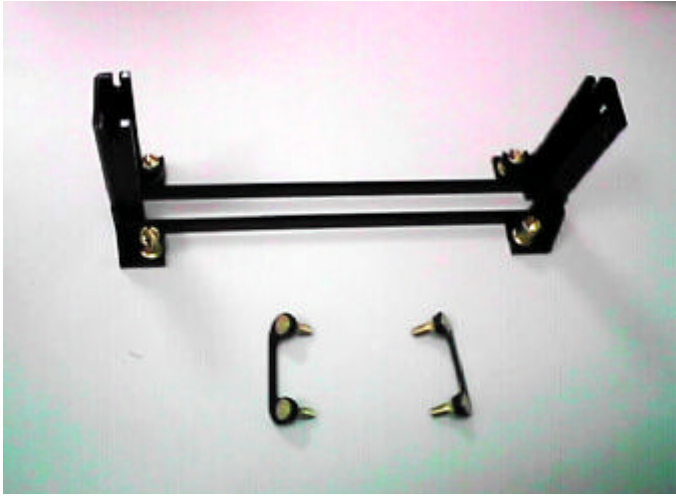

Figure 1:Retention Mechanism & attach Mount

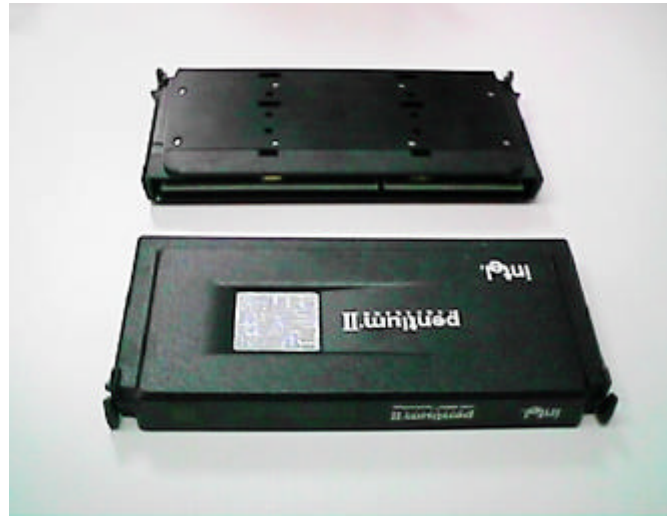

Figure 2:OEM Pentium<sup>®</sup> II Processor

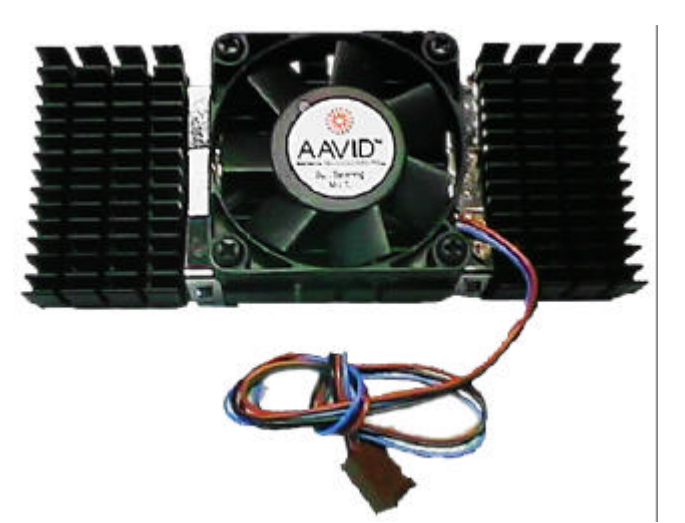

Figure 3: Heatsink / FAN & Heat sink support for OEM Pentium<sup>®</sup> II Processor

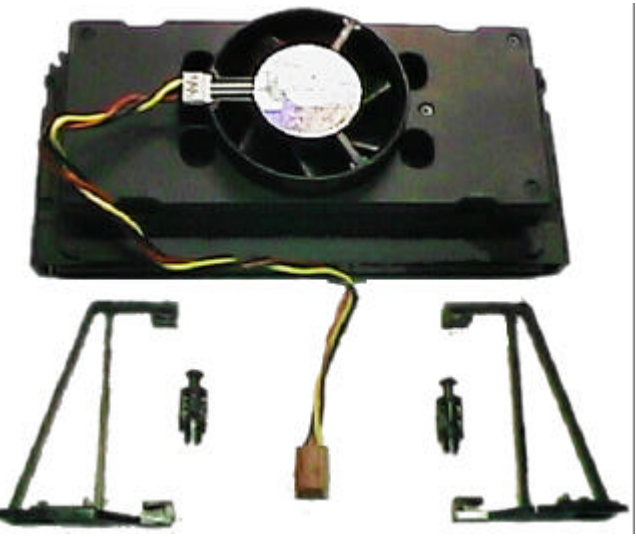

Figure 4: Boxed Pentium<sup>®</sup> II Processor & Heat sink support

The Accelerated Graphics Port (AGP) is a new port on the Host-To-PCI bridge device that supports an AGP port. The main purpose of the AGP port is to provide fast access to system memory.

The AGP port can be used either as fast PCI port (32-bits at 66MHz vs. 32-bits at 33MHz) or as an AGP port which supports 2x data-rate, a read queue, and side band addressing. When the 2x-data rate is used, the port can transmit data at 533MB/sec (66.6\*2\*4). The read-queue can be used to pipeline reads – removing the effects of the reads-latency. Side band addressing can be used to transmit the data address on a separate line in order to speed up the transaction.

# **2. SPECIFICATION**

## **2.1. HARDWARE**

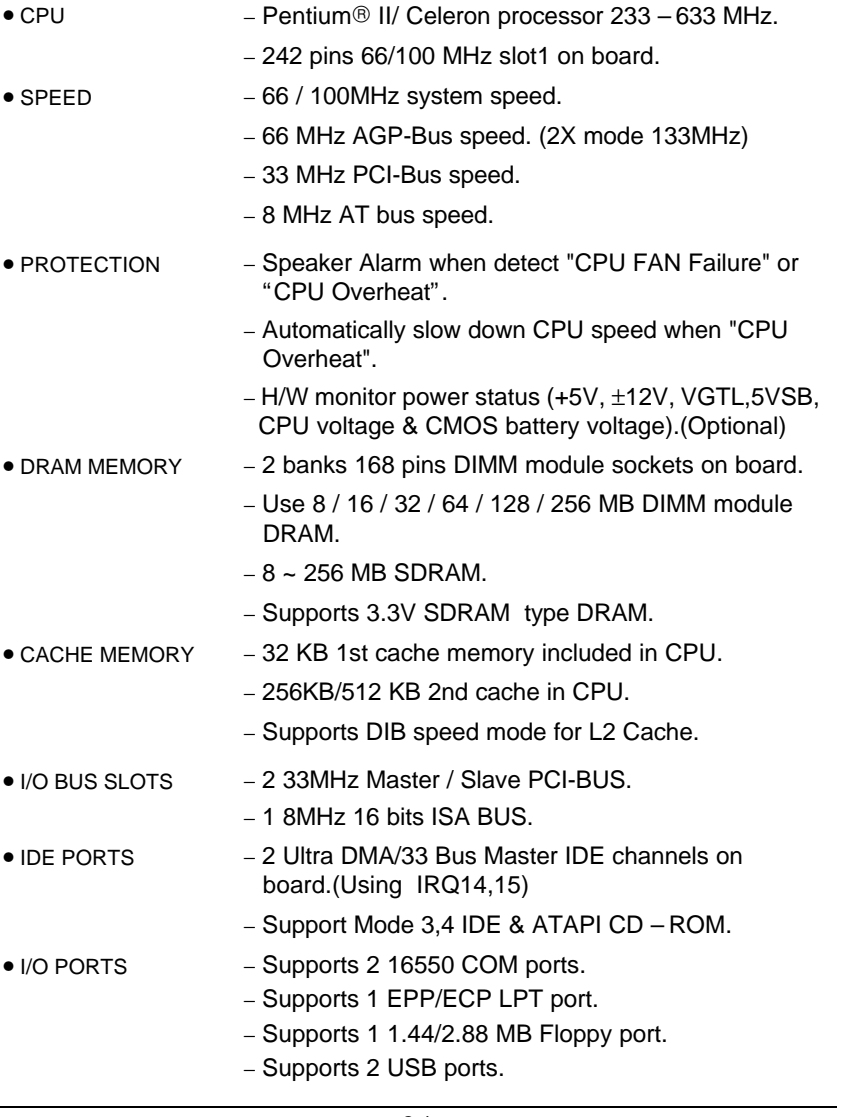

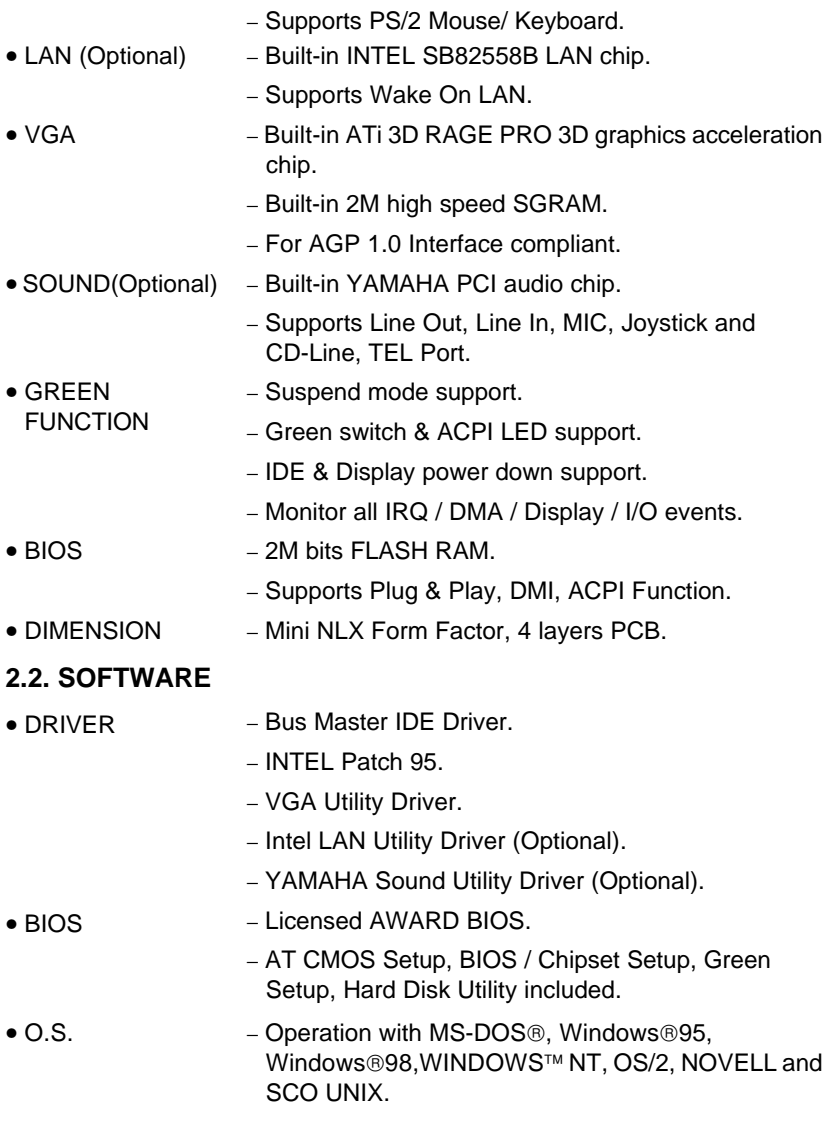

#### **2.3. ENVIRONMENT**

- 
- Ambient Temp.  $-0^\circ \text{C}$  to +50°C (Operating).
- Relative Hum.  $-0$  to +85% (Operating).
- 
- Altitude − 0 to 10,000 feet (Operating).
	-
- Vibration  $-0$  to 1,000 Hz.
- Electricity − 4.9 V to 5.2 V. (Max. 20A current at 5V.)

# **3. HARDWARE INSTALLATION**

### **3.1. UNPACKING**

The mainboard package should contain the following:

- The **6ZOZ** mainboard.
- The Retention Mechanism & Attach Mount.
- USER'S MANUAL for mainboard.
- Cable set for IDE; Bloppy and Joystick. (Optional), Riser Card. (Optional).
- Diskette or CD for Mainboard; BGA; Bound and LAN Utility (Optional).

The mainboard contains sensitive electric components, which can be easily damaged by static electricity, so the mainboard should be left in its original packing until it is installed.

Unpacking and installation should be done on a grounded anti-static mat. The operator should be wearing an anti static wristband, grounded at the same point as the anti-static mat.

Inspect the mainboard carton for obvious damage. Shipping and handling may cause damage to your board. Be sure there are no shipping and handling damages on the board before proceeding.

After opening the mainboard carton, extract the system board and place it only on a grounded anti-static surface component side up. Again inspect the board for damage. Press down on all of the socket IC's to make sure that they are properly seated. Do this only on with the board placed on a firm flat surface.

#### **M<sup>\*</sup>DO NOT APPLY POWER TO THE BOARD IF IT HAS BEEN DAMAGED.**

### **3.2. MAINBOARD LAYOUT**

Hardware Installation

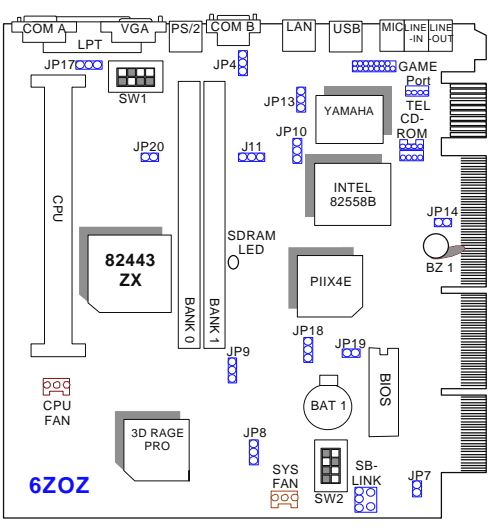

 $\overline{\text{~Figure 3.1~}~}$ 

## **3.3. QUICK REFERENCE FOR JUMPERS & CONNECTORS**

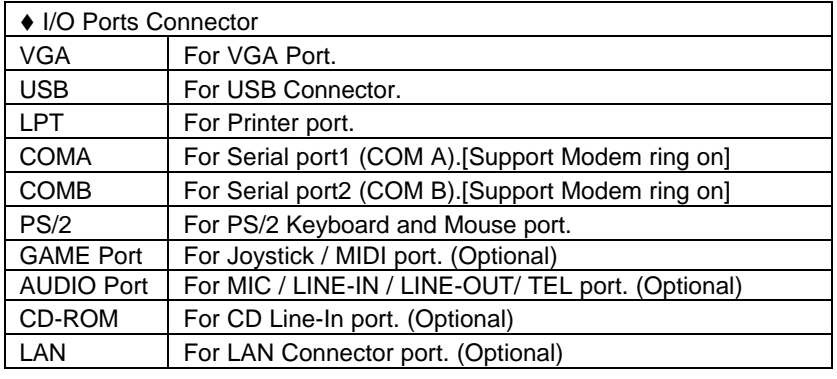

 $\bullet$  CPU

For Pentium<sup>®</sup> II / Celeron processor installed

◆ JP4 : Keyboard Power On Selection

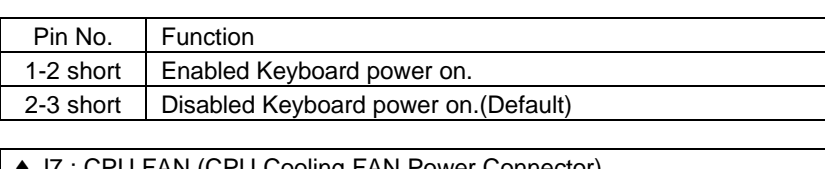

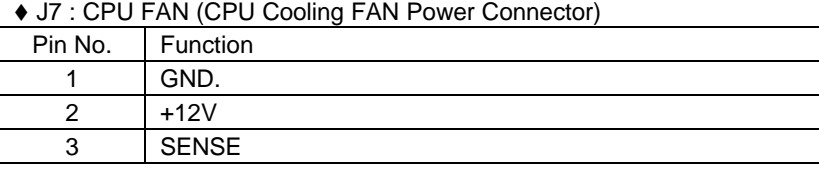

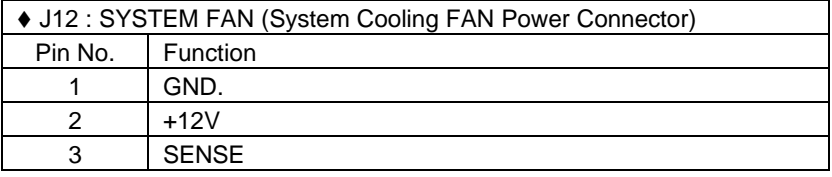

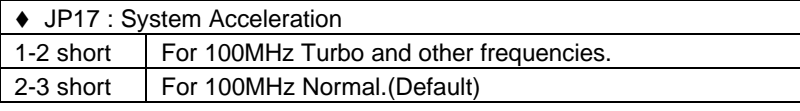

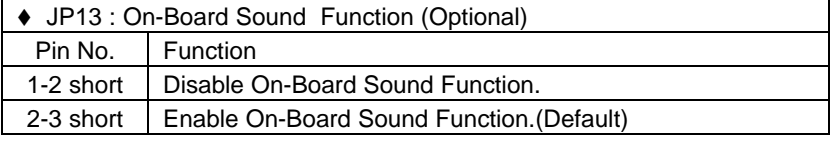

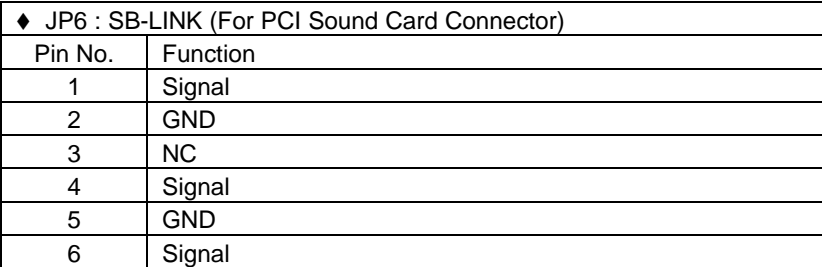

### ◆ JP10 : On-Board LAN Function

Hardware Installation

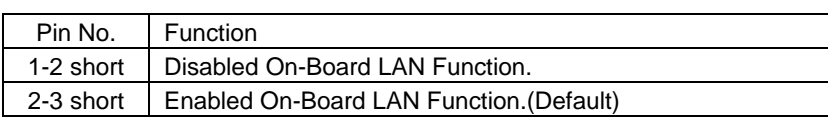

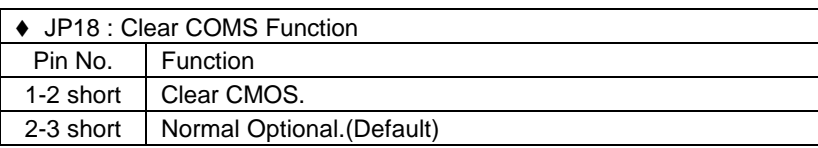

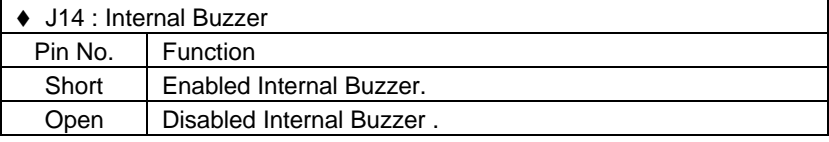

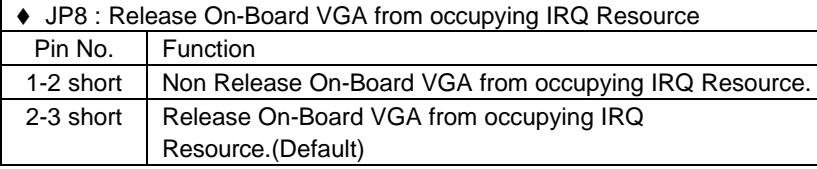

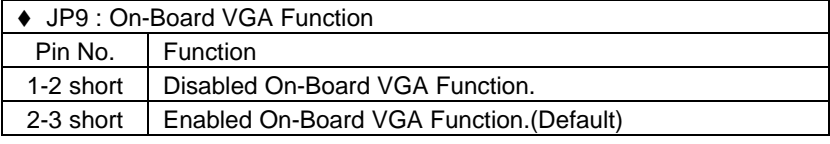

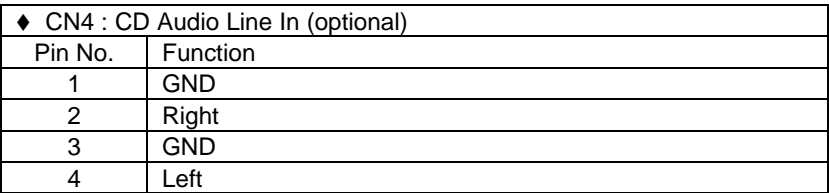

◆ J13 : CD Audio Line In (optional)

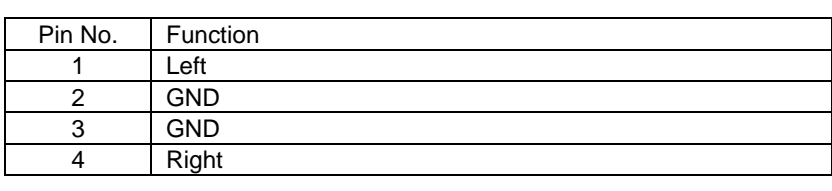

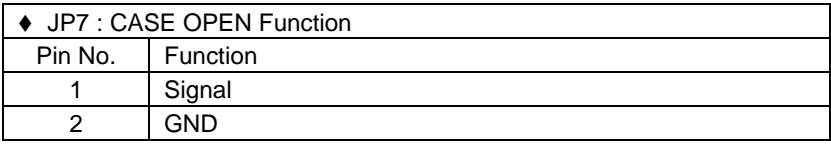

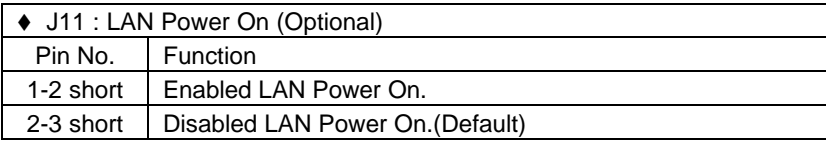

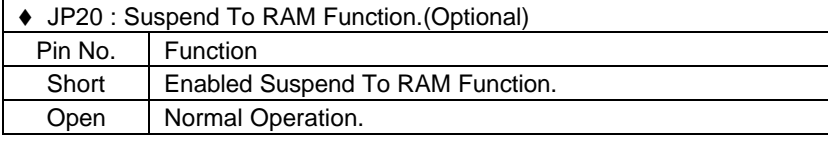

### **3.4. CPU SPEED SETUP**

The default system bus speed is 66 / 100MHz. The user can change the DIP SWITCH selection to set up the CPU speed for 233 - 633MHz processor. The CPU speed must match with the frequency RATIO. It will cause system hanging up if the frequency RATIO is higher than CPU's.

 $ON:O$ 

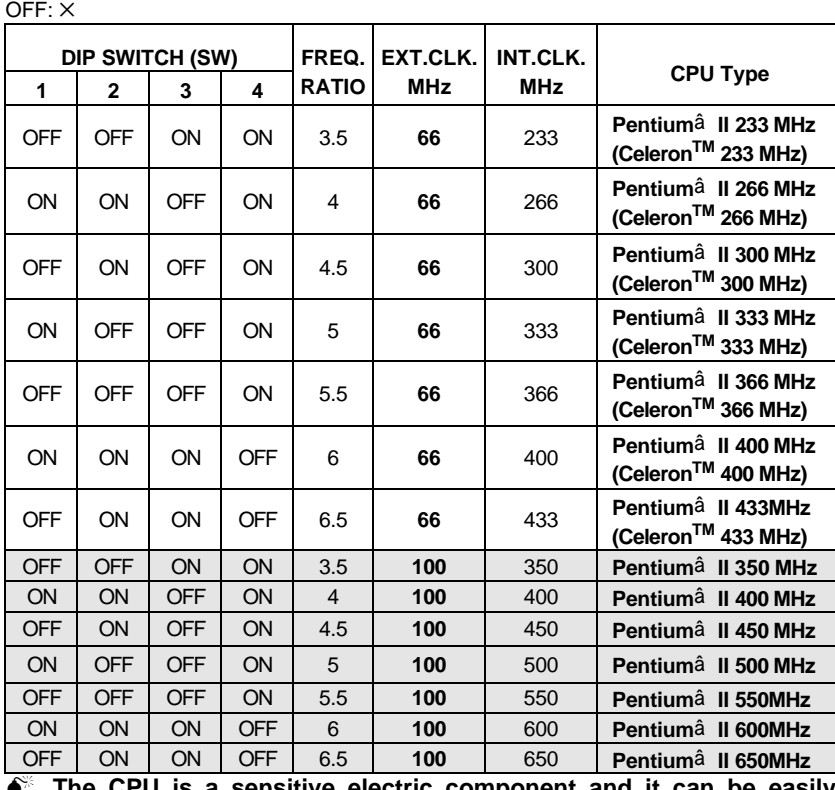

**M The CPU is a sensitive electric component and it can be easily damaged by static electricity, so users must keep it away from metal surface when the CPU is installed onto mainboard.**

#### **3.5. DRAM INSTALLATION**

The mainboard can be installed with 8 / 16 / 32 / 64 / 128 / 256 MB 168 pins DIMM module DRAM, and the DRAM speed must be 67~100 MHz for SDRAM when system bus speed is set to 66MHz. When system bus speed is set to 100MHz, 100MHz SDRAM is required. The DRAM memory system on mainboard consists of bank 0 & bank 1.

Since 168 pins DIMM module is 64 bits width, using 1 PCS which can match a

64 bits system. The total memory size is 8MB ~ 256MB SDRAM. The DRAM installation position refer to Figure 3.1, and notice the Pin 1 of DIMM module must match with the Pin 1 of DIMM socket. Insert the DRAM DIMM module into the DIMM socket at Vertical angle. If there is a wrong direction of Pin 1, the DRAM DIMM module couldn't be inserted into socket completely.

### **3.6. CMOS RTC & ISA CFG CMOS SRAM**

The mainboard contains RTC & CMOS SRAM on board. They have a power supply from external battery to keep the DATA inviolate & effective. The RTC is a REAL-TIME CLOCK device, which provides the DATE & TIME to system. The CMOS SRAM is used for keeping the information of system configuration, so the system can automatically boot OS every time. Since the lifetime of internal battery is 5 years, the user can change a new Battery to replace old one when it has consumed.

- $\bullet$ <sup>®</sup>Danger of explosion if battery is incorrectly replaced.
- $\bullet$  Replace only with the same or equivalent type recommended by the manufacturer.
- MDispose of used batteries according to the manufacturer' s instructions.

### **3.7.VGA Monitor INSTALLATION**

ATi RAGE PRO 3D graphics AGP accelerations was built-in the main board. It will auto detect whether the PnP monitor is installed or not. When plug-in the monitor, the Win95/98 will auto detect it and auto set the necessary settings in the system.

#### **3.8. PERIPHERAL DEVICE INSTALLATION**

After the I/O device installation and jumpers setup, the mainboard can be mounted into the case and fixed by screw. To complete the mainboard installation, the peripheral device could be installed now. The basic system needs a display interface card. If the PCI - Bus device is to be installed in the system, any two of PCI - Bus slots can be used.

#### **3.9. KEYBOARD & PS/2 MOUSE INSTALLATION**

3-7

#### 6ZOZ

The main board supports PS/2 Mouse. The BIOS will auto detect whether the PS/2 Mouse is installed or not & assign IRQ12 for PS/2 Mouse port if it is installed. After installing the peripheral device, the user should check everything again, and prepare to power-on the system.